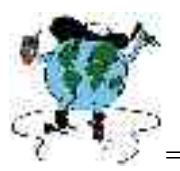

#### ========================================================== **EMPREGO E CÁLCULO DO ÍNDICE DE RDE(RELAÇÃO DECLIVIDADE EXTENSÃO) E PERFIL LONGITUDINAL EM MEIO DIGITAL.** RONALDO MISSURA<sup>1</sup> CAROLINA DORANTI² ANTONIO CARLOS DE BARROS CORRÊA³ IANDARA ALVES MENDES<sup>4</sup> 1-Prof. da Faculdade de Filosofia Ciências e Letras de São José do Rio Pardo e mestrando em Geografia pela UNESP –DEPLAN/UNESP, Rio Claro. Rua 10, n. 2527 Rio Claro - SP , Brasil CEP: 13.500-230 2-Mestranda em Geologia Regional pela UNESP- Rio Claro. –DEPLAN/UNESP, Rio Claro. Rua 10, n. 2527 Rio Claro - SP , Brasil CEP: 13.500-230 3-Prof. Dr. Do Departamento de Geografia da UFPE. Rua Dr João Coimbra, 335 / 1302.Madalena,Recife PE-CEP 50610-310 4-Prof.a Dr.a do DEPLAN/UNESP-–DEPLAN/UNESP- Rio Claro. Rua 10, n. 2527 Rio Claro - SP , Brasil CEP: 13.500-230.

**Palavras chave: índice morfométrico, neotectönica, meio digital.**

**Eixo Temático: Análises e Diagnósticos de Processos Erosivos**

# **INTRODUÇÃO**

Dentro da geomorfologia os elementos ligados aos cálculos morfométricos do relevo têm sido de suma importância para este ramo das ciências geográficas. Estes proporcionam a criação de modelos e teorias de comportamento da dinâmica que atua na esculturação do relevo. Sendo assim a aplicação destes cálculos são necessários a uma corroboração com os estudos realizados nesse ramo da ciência. Um outro ponto a ser tocado relaciona-se, ao fato de que a demanda de tempo necessária para a elaboração de tais cálculos é geralmente muito ampla.

Por este motivo, buscando diminuir essa quantidade de tempo, investigamos, cada vez mais, as novas formas de realizar esses cálculos de maneira mais ágeis. Os SIGs (Sistemas de Informações Geográficas) e as ferramentas proporcionadas pelo meio digital, tem sido importantes artifícios nessa economia de tempo.

Nesse sentido este trabalho vem contribuir para este panorama, pois apresentamos uma forma mais rápida de aplicação de dois cálculos morfométricos o do Índice RDE(Relação Declividade Extensão) e do Perfil Longitudinal de um rio. Ambos os cálculos são de grande importância para o estudo de cunho estrutural que pode atuar nas redes de drenagem e dessa maneira interferir na dinâmica que venha a ocorrer em um curso d'água ou bacia hidrográfica, sendo que ambos índices fazem parte da pesquisa de Iniciação Científica e de Trabalho de Conclusão de Curso financiada pela FAPESP (Processo Nº: 00/03960-5).desenvolvida no SEG

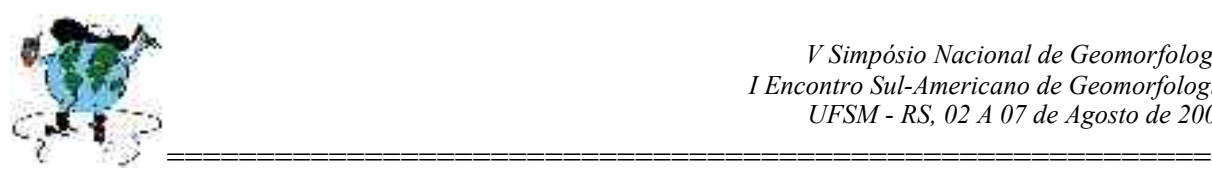

( Setor de Estudos Geomorfológicos) do Departamento de Planejamento Territorial e Geoprocessamento –UNESP/Rio Claro integrado ao Projeto Temático : História da Exumação da Plataforma Sul-americana, o exemplo da região Sudeste Brasileira: termocronologia por traços de fissão e sistemáticas Ar/Ar e Sm/Nd"

Tais cálculos até então implementados manualmente, utilizando-se da carta topográfica e de um curvímetro, demandavam de grande quantidade de tempo para sua realização. Já a sua execução em meio digital o tempo gasto diminuiu consideravelmente, pois em meio digital as facilidades de medição são muito maiores.

Assim neste trabalho se mostrará os passos realizados para aplicação desse cálculo em meio digital implementadas por Missura (2002) e Doranti (2003). Para a realização de ambos os cálculos morfométricos foram necessários os Programas de computador AUTOCAD 14, e MICROSOFT EXCEL.

## **ÍNDICE MORFOMÉTRICOS**

O estudo dos padrões de drenagem e cálculo de índices morfométricos sempre foi um capítulo importante da geomorfologia, no entanto Deffontaines & Chorowicz (1991) atentam que o uso de novos conceitos tais como a neotectônica e história das bacias de drenagem permitem reavaliar antigos esquemas de classificação e sua operacionalidade como elementos para a analise morfogenética.

Desta forma os índices que aqui optou-se pôr trabalhar foram escolhidos conforme o escopo do trabalho em que tais técnicas foram necessárias de serem aplicadas, para maiores esclarecimentos vide Missura(2002) e Doranti(2003) . Estes foram, a análise do perfil longitudinal, o cálculo dos índices RDE (Relação Declividade x Extensão do Canal).

Perfil Longitudinal.

Pequenas mudanças no gradiente do fundo do vale, reconhecidamente, causam mudanças significativas no padrão do canal, como por exemplo, acima de um eixo de soerguimento, o gradiente do canal e do fundo do vale são reduzidos enquanto que, abaixo desse eixo, eles aumentam. Portanto, o caráter geomórfico de um rio deve refletir a resposta do canal à mudança de gradiente devido ao soerguimento.

Um rio pode manter seu gradiente com uma inclinação lenta do fundo do vale através do aumento de sua sinuosidade, mas se a mudança for mais drástica um canal

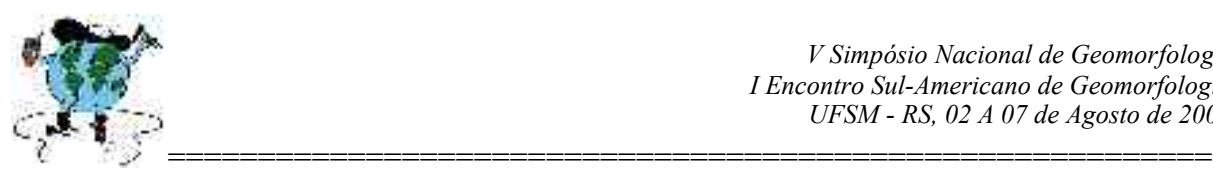

meandrante pode sofrer incisão . Em um trecho com diminuição da declividade, a sinuosidade pode diminuir ou o canal pode se tornar anastomosado, como resposta à deposição.

A partir das constatações feitas acima, Burnett e Schumm (1983) verificaram que rios que drenam áreas sobre influência neotectônica estão constantemente ajustando seu curso às mudanças de declividade. Desta maneira eles propuseram uma nova interpretação para a técnica de construção de perfis longitudinais dos vales. Segundo os autores, a sobreposição do perfil longitudinal à sua linha de melhor ajuste permite definir áreas em subsidência e soerguimento, como demonstrado pela figura 01. Para a área do Maciço do Passa Quatro, este procedimento seguido de controle de campo, permitirá identificar-se áreas de armazenamento de sedimentos e seu possível condicionamento neotectônico.

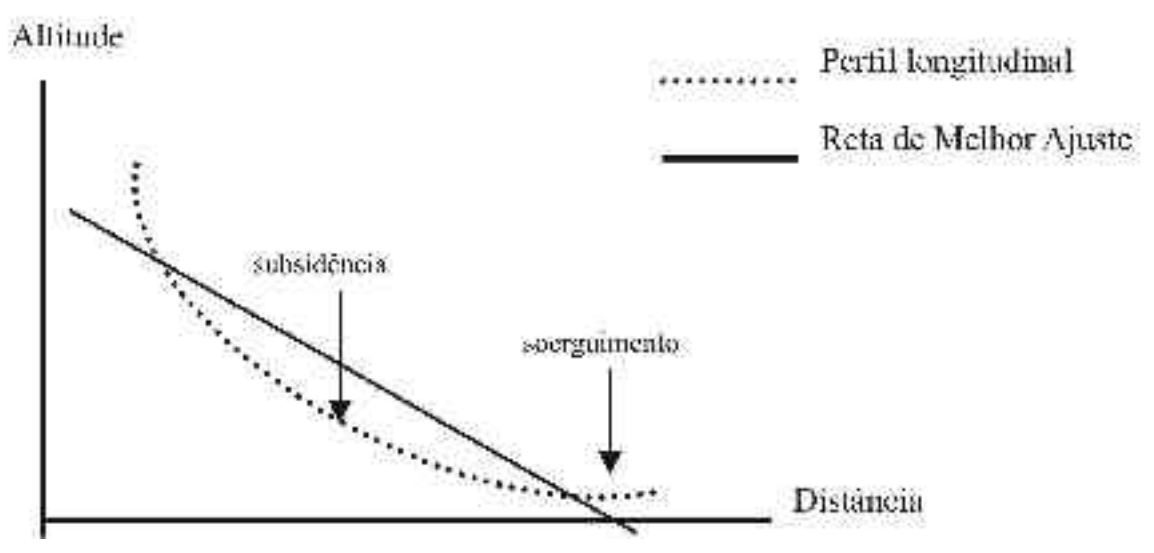

Figura 01 - Sobreposição da reta de melhor ajuste ao perfil longitudinal.

Índices RDE

Visando estabelecer uma base para se comparar trechos fluviais de tamanhos diferentes, Hack (1973) propôs uma nova unidade morfométrica denominada "Stream Gradient Index" na qual se relaciona a declividade de um rio em determinada localidade com o comprimento do trecho respectivo.

A proposta de Hack (1973) foi tratada por Etchebehere (2000) como índice RDE (Relação Declividade/Extensão do Curso). Este baseia-se na energia do fluxo como uma medida proporcional à declividade do curso (gradiente ) e à descarga (volume) do mesmo em uma determinada seção. Este método aplica-se tanto para a análise de perfis longitudinais

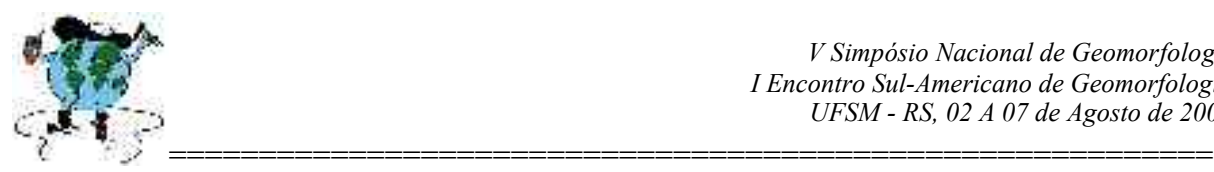

completos de todo o curso ( $RDE_{total}$ ), ou de um segmento dele ( $RDE_{trecho}$ ). O índice  $RDE$ indica alterações de declividade em um canal fluvial podendo, portanto, estar vinculado a controles tectônicos ou litológicos. As anomalias no índice RDE podem ser aplicadas para detectar áreas sobre provável ação de neotectônica.

A formula utilizada para o calculo do índice é:

 $RDE = \Delta H/(\Delta L)$ .L

Onde  $\Delta H$  é a diferença entre os pontos extremos de um segmento, do curso fluvial ;  $\Delta L$  é a projeção horizontal da extensão do segmento do canal e  $L$  é o comprimento total do curso d'água a montante do ponto onde foi calculado o RDE.

### **PROCESSOS PARA REALIZAÇÃO DOS CÁLCULOS**.

Para a realização dos cálculos foram necessários que alguns processos como a obtenção das cartas topográficas do IBGE de Passa Quatro (SF-23-Z-A-I-3) e Agulhas Negras (SF-23-Z-A-I-4) na escala de 1/50000 em meio digital. Ambas foram "scanneadas" e transferidas em meio digital em preto e branco, pós-tratadas no editor de imagens COREL PHOTO-PAINT 10, para a obtenção de uma melhor visualização de das curvas-de-nível e da drenagem.

Os passos a seguir remetem ao cálculo do RDE:

1º passo, foi a transferência das cartas topográficas para o programa AUTOCAD 14 e o seu georreferenciamento através do comando "ALIGN". Dessa forma, com o georrreferenciamento feito, torna-se possível o a medições das linhas digitalizadas sobre a carta, por exemplo a rede de drenagem que é um elemento necessário ao cálculo do RDE.

2º passo, a digitalização da drenagem com o comando "PLINE" de digitalização de linhas no programa AUTOCAD 14, em que foram digitalizados, primeiramente, os cursos principais de cada micro-bacia hidrográfica, da sua nascente até sua foz, depois os canais secundários e a delimitação de cada bacia hidrográfica, figura 02. A digitalização do canal principal deve ser feita sem que o processo seja interrompido. Obtendo, assim, toda extensão de seu curso de uma só vez que é necessário a realização do cálculo de RDE.

> Figura 02- Rede de drenagem digitalizada com base na informação das cartas topográficas.

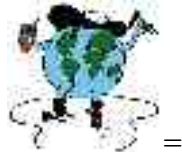

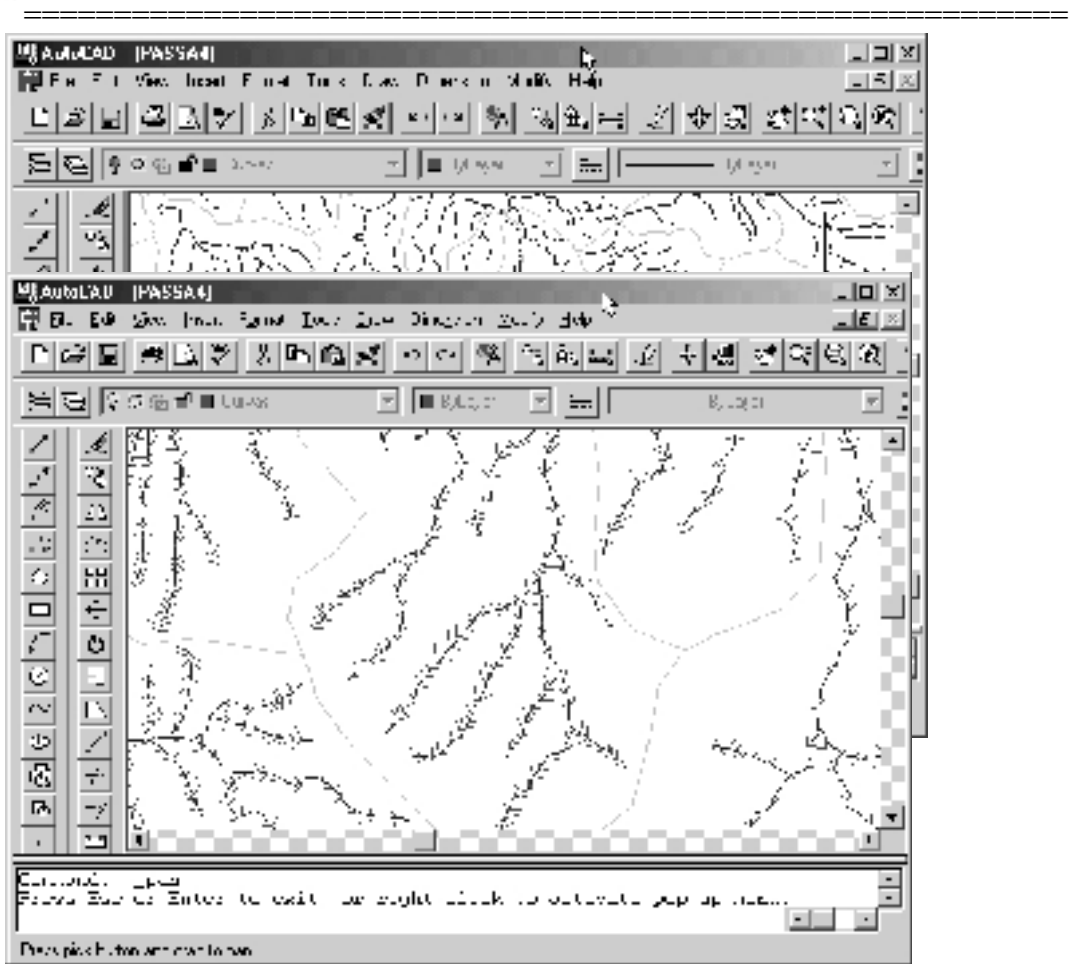

3º passo, a digitalização dos trechos das curvas-de-nível que os cursos dos rios atravessam, para esse passo também se utilizou o comando "PLINE" e um outro comando o "ELEV", que permite atribuir uma cota a linha que foi digitalizada figura 03.

Figura 03- Rede de drenagem e trechos das curvas-de-nível que os rios passam.

4º passo, foi a digitalização da linha da projeção horizontal da extensão do segmento do canal , linha esta que é digitalizada a partir da nascente até a foz figura 04.

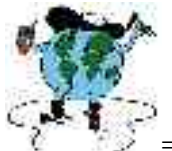

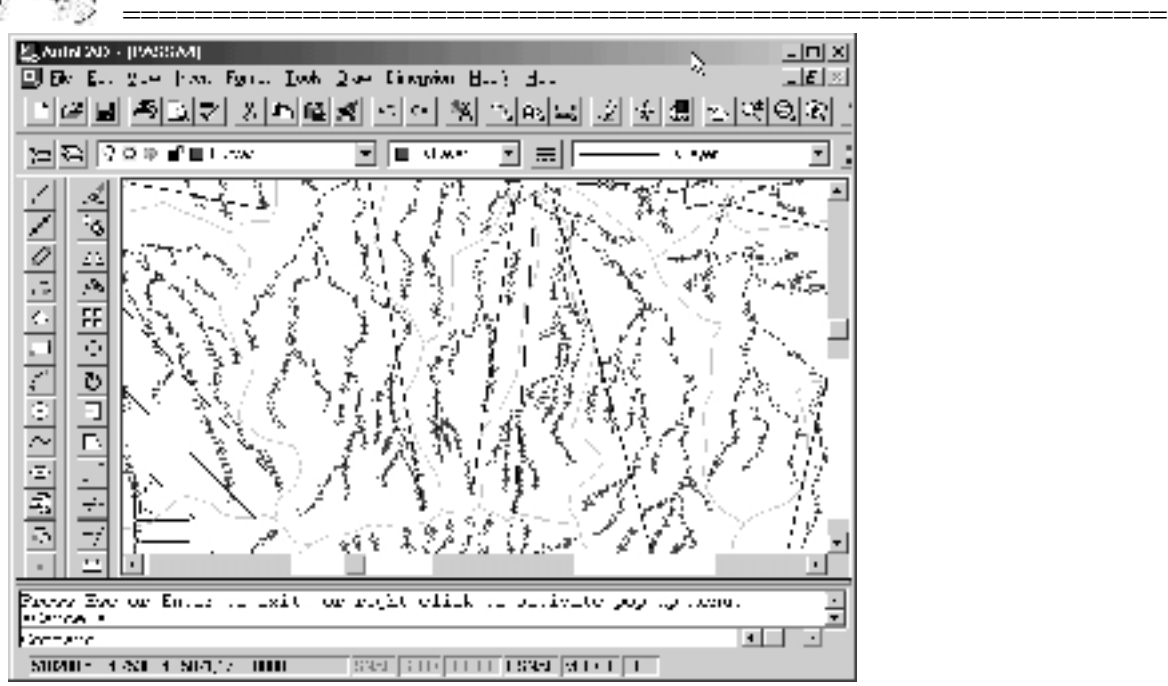

Figura 04- imagem da linha da projeção horizontal da extensão do segmento do canal.

5º passo, foram obtidos através do comando "LENGTHEN" os comprimentos do curso dos rios e da linha de projeção horizontal e sua transferência para o programa EXCEL .

6º passo, foi a obtenção das cotas altimétricas dos pontos mais alto e mais baixo de cada curso fluvial e sua transferência para o EXCEL. Para realização desse passo muitas vezes tornou-se necessário que fossem digitalizadas linhas entre a curva-denível de maior valor que o rio passava e de a próxima de valor crescente, para que através da medida dessa linha pudesse ser aferido o valor do ponto mais alto do rio, o mesmo processo foi realizado, quando necessário, para a curva-de-nível de menor valor que o rio cruzasse.

7º passo, foram agregados todos os valores necessários para o cálculo do RDE, em uma tabela do programa EXCEL tabela 01, e a realização do cálculo.

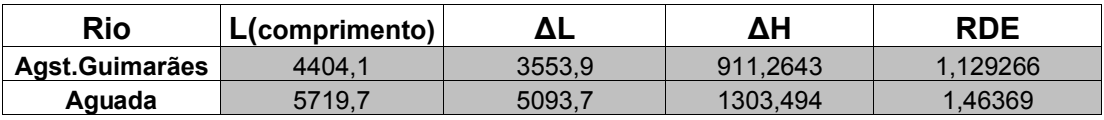

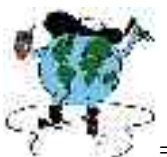

#### *V Simpósio Nacional de Geomorfologia I Encontro Sul-Americano de Geomorfologia UFSM - RS, 02 A 07 de Agosto de 2004*

| 53<br>¢          |         |         |          |          |
|------------------|---------|---------|----------|----------|
| <b>Bracinho</b>  | 5841,7  | 5161,7  | 1391,77  | 1,575121 |
| <b>Braço</b>     | 12012   | 8615,9  | 1680     | 2,3422   |
| C. de boi        | 2727,3  | 2370,3  | 637,6357 | 0,733673 |
| Cachoeira        | 9663    | 6809,1  | 920      | 1,3056   |
| Capelinha        | 5732    | 4949,5  | 900,9128 | 1,043344 |
| Capivari         | 33843,9 | 22683,9 | 860      | 1,283102 |
| Cascata          | 7834,2  | 6628,9  | 1095,576 | 1,294779 |
| Claro            | 9011,2  | 7901,7  | 1797,72  | 2,050143 |
| Coréia           | 6761,6  | 5414,6  | 1060,286 | 1,324055 |
| <b>Criciumal</b> | 9521,6  | 5178,3  | 1146,717 | 2,108527 |
| <b>Cruzes</b>    | 13485,6 | 10741,5 | 1900     | 2,385388 |
| <b>Divisa</b>    | 4055,3  | 3330,1  | 695,4894 | 0,846947 |
| Entupido         | 10524,3 | 8484,3  | 1958,857 | 2,429853 |
| <b>Estreito</b>  | 5906,3  | 5526,6  | 1176,627 | 1,257466 |
| <b>Fundo</b>     | 4365,2  | 3344,8  | 200,3057 | 0,261413 |
| <b>Furnas</b>    | 7095,7  | 5615,5  | 1099,13  | 1,388851 |
| <b>Imburi</b>    | 8446,2  | 6403,3  | 995,8866 | 1,313613 |
| Lamins           | 3949,4  | 2780,8  | 404,6073 | 0,574639 |
| Lapa             | 4149,7  | 3016    | 667,0525 | 0,917794 |
| P.mina           | 3443,2  | 2841,2  | 887,3024 | 1,075306 |
| Paiolzinho       | 4228    | 3826    | 916,312  | 1,012589 |
| Pinhão           | 5079,1  | 4532    | 949,5306 | 1,064157 |
| <b>Retiro</b>    | 4824,7  | 2959,1  | 208,6119 | 0,340134 |
| <b>Salto</b>     | 6723,4  | 6153,6  | 1359,687 | 1,485589 |
| Samambaia        | 4343,6  | 3788,8  | 934,3552 | 1,071174 |
| Sobradinho       | 6495,1  | 5087,2  | 1037,838 | 1,325063 |
| <b>Tapera</b>    | 3771,4  | 3316,1  | 399,7029 | 0,454582 |
| <b>Tiburcio</b>  | 5427,5  | 4663,1  | 1040     | 1,210482 |
| Vargem           | 5519,4  | 4600    | 753,1461 | 0,903677 |
| Verde            | 21407,6 | 13577,5 | 1469,378 | 2,316763 |
| Vermelho         | 6482,3  | 5320,7  | 1119,514 | 1,363923 |

Tabela 01-Dados necessários ao cálculo de RDE e o Resultado.

Passos para a realização do perfil longitudinal.:

Para a realização do perfil longitudinal o primeiro passo inicia-se no 5º passo do cálculo de RDE com exceção do 4º passo que não é necessário ao perfil longitudinal. 1º passo, digitalizar cada trecho dos cursos d'água entre uma curva e outra separadamente, figura 05.

Figura 05- Trecho do curso d'água digitalizado

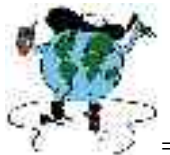

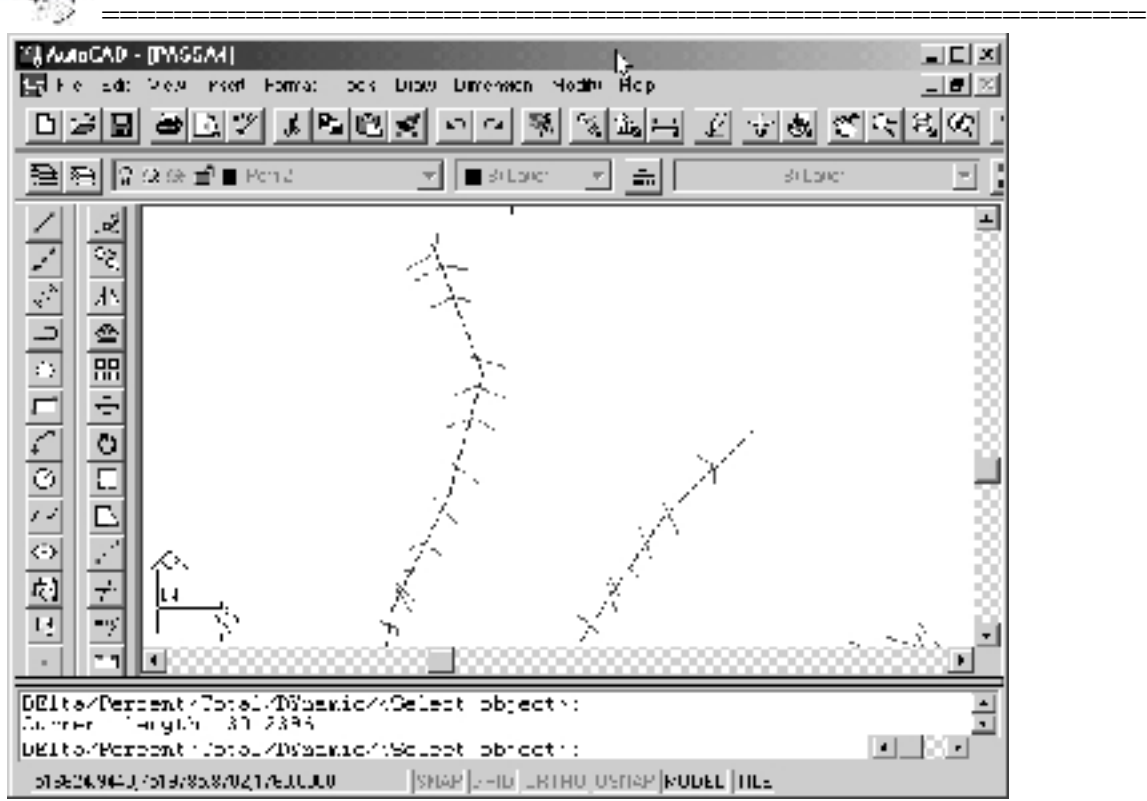

2º passo, verificar o comprimento de cada trecho digitalizado anteriormente, e passar esses valores para o programa EXCEL, iniciando com o valor "0" (ponto da nascente do rio) e somando o valor seguinte: primeiro trecho 0 , segundo trecho 10m, terceiro trecho 12m ...

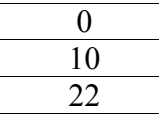

3º passo, a obtenção das cotas altimétricas entre cada trecho, iniciando com a maior cota pelo trecho correspondente ao valor zero :

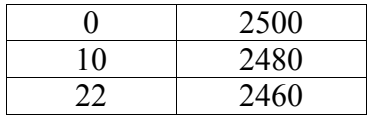

4º passo montada a tabela com todos os valores de comprimento dos trechos do rio e dos valores de curvas-de-nível podemos elaborar assim o gráfico que corresponde ao perfil longitudinal de um rio, gráfico 01.

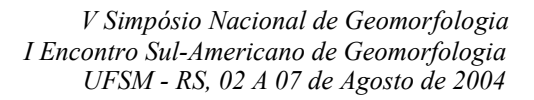

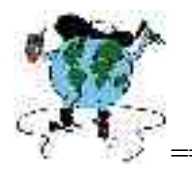

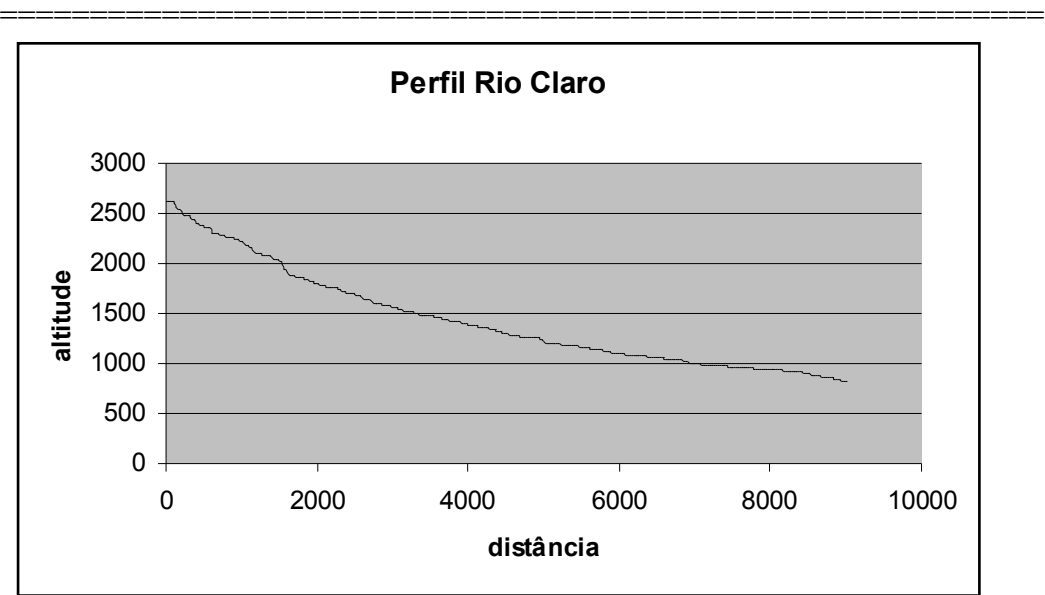

Gráfico 01- Perfil Longitudinal do Rio Claro.

5º passo , feito o gráfico deve-se colocar a linha de melhor ajuste ou reta de tendência, clicando-se sobre a linha que corresponde ao perfil do rio pode-se entrar em um menu de edição onde existe a opção "adionar linha de tendencia", figura 06.

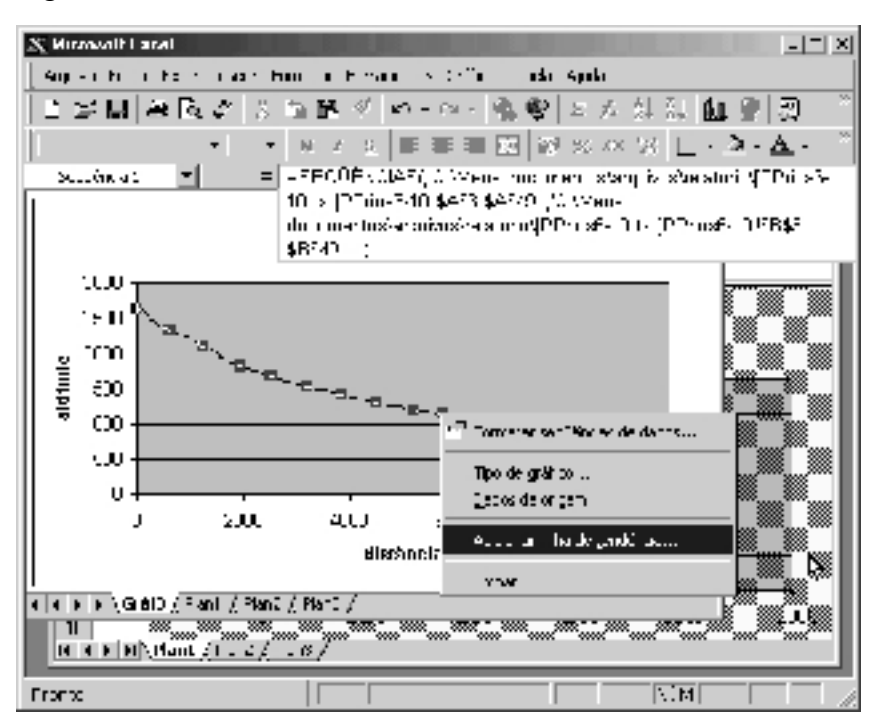

Figura 06- Adicionando linha de tendência.

Dentro do menu de linha de tendência a opção escolhida foi o tipo "Linear" gráfico 02.

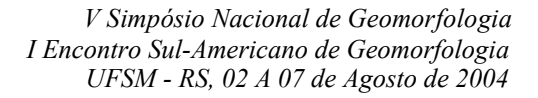

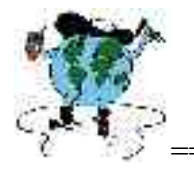

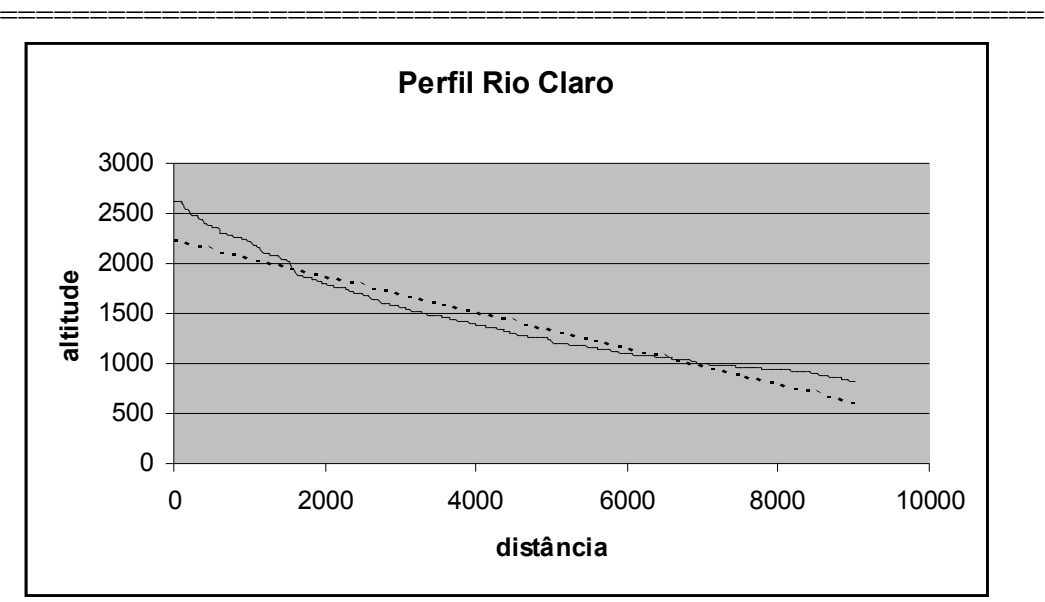

Gráfico 02-Perfil longitudinal do Rio Claro, com reta de tendência.

### **DISCUSSÃO E RESULTADOS.**

Mediante os processos de realização dos cálculos em meio digital, pudemos observar, que o desempenho deste, em nada deixa a desejar ao cálculo realizado manualmente quanto a fidedignidade de seus resultados. Porém a velocidade em que se realizou os cálculos foi muito mais rápido e prático que manualmente, isso mostra a validade de aplicação de tal procedimento não só a estas técnicas que utilizamos aqui. Mas a quaisquer outras que trabalhem com índices morfométricos que tenham seus elementos baseados na retirada de algum tipo de informação de documentação cartográfica que possa ser disposta em meio digital. Esta já é uma prática exercida em larga escala nas ciências relacionadas com o estudo de elementos espaciais, que tem como ferramenta os SIGs, grandes aliados no desempenho de tais estudos.

Sendo assim, as inovações que possam vir a ser implementadas para elaboração de novas maneiras de se aplicar antigas formulas ou cálculos relacionados ao espaço e principalmente ao estudo do relevo, desde que mantenham a fidelidade de seus resultados, são de última importância no processo de corroboração dos modelos e teorias em que tais cálculos se encontram.

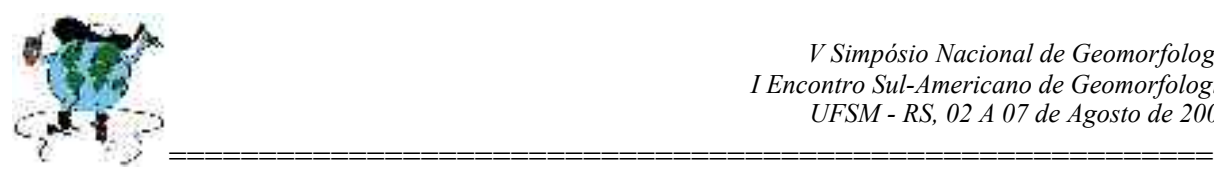

## **BIBLIOGRAFIA.**

BURNETT, A . W. & SCHUMM, S. A . Alluvial river response to neotectonic deformation in Louisiana and Mississippi. *Science.* V. 222, p. 49-50, 1983.

DORANTI. C. Contribuição ao Estudo Morfoestrutural do Planalto de Monte Verde-MG, a Partir do Uso de Técnicas Morfométricas da Rede de Drenagem e do Relevo. Rio Claro, IGCE/UNESP.2003(Trabalho de Conclusão de Curso, IGCE, UNESP, Campus de Rio Claro)

ETCHEBEHERE, M. L. D. C. *Terraços neoquaternários no vale do Rio do Peixe, Planalto Ocidental Paulista:* Implicações estratigráficas e tectônicas. Rio Claro, IGCE/UNESP. 2v. 2000 (Tese de doutoramento, IGCE, UNESP, *Campus* de Rio Claro).

HACK, J. T. Stream profile analysis and stream gradient index. *Journal Research of U. S. Geological Survey,* v. 1, 421-429, 1973.

MISSURA, R. Análise morfométrica do Maciço do Passa Quatro SP/MG: Rio Claro, IGCE/UNESP.2002(Trabalho de Conclusão de Curso, IGCE, UNESP, Campus de Rio